## The EASiHE (E-Assessment in Higher Education) Project

## Eqiat Tutorial August 2010

David Bacigalupo<sup>1,2</sup>, Lester Gilbert<sup>2</sup> <sup>1</sup>MLE Team, iSolutions, <sup>2</sup>School of Electronics and Computer Science University of Southampton SO17 1BJ

QTI (Question Test Interoperability) is a standard for writing questions that can be automatically marked by the computer. It is particularly useful for writing questions to assess people (i.e. in higher education teaching or research).

When writing a QTI question you can specify feedback to be displayed that can vary depending on e.g. if the question was answered correctly or incorrectly.

Eqiat is a new web-based editor for QTI questions. Without Eqiat we have found the only practical way to write a QTI question is in a text or XML editor (as QTI stores questions in XML format).

To the best of our knowledge Eqiat is the first editor with this range of features that is available free for anyone to use on the web.

Please work through this tutorial, during which you will create 3 QTI questions.

If you have any problems at any point please contact David Bacigalupo (<u>db1f08@ecs.soton.ac.uk</u> or 07932 081988).

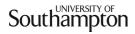

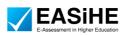

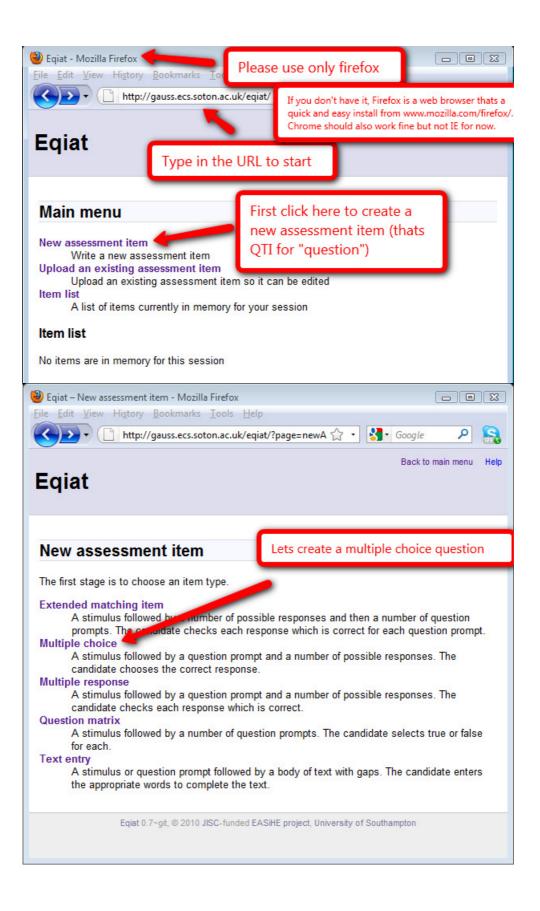

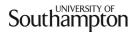

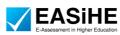

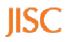

Before we begin, the following screenshot is an example of a multiple choice question created using Eqiat, to give you an example of what can be created.

| 🥹 :: This is the title - "Survival kit list question" - Mozilla Firefox                                                                                                    |                               |
|----------------------------------------------------------------------------------------------------|-------------------------------|
| <u>Eile Edit View History Bookmarks Iools H</u> elp                                                                                                    |                               |
| 🔨 🕞 🕂 http://qtiengine.qtitools.org/item/play/0;jsessionid=8AE1D13DD5BC3697; 🏠                                                                                                    | • 🚼• Google 🛛 🔎 🔒             |
| This is the title - "Survival kit list ques<br>This is the stimulus - "You are on a sinking yacht wearing rain gear and a life jacket and<br>You have no radio or mobile phone reception." |                               |
| This is the question prompt - "Pick one of the following items - which is the most import                                                                                                  | tant to put on the lifeboat?" |
| Compass                                                                                                    | 0                             |
| Cooking pan                                                                                                    | 0                             |
| Knife                                                                                                    | 0                             |
| Food                                                                                                    | 0                             |
| Water                                                                                                    |                               |
| Blankets                                                                                                    | 0                             |
| RESET SUBMIT ANSWER                                                                                                    | Ŧ                             |

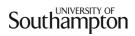

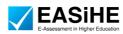

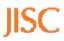

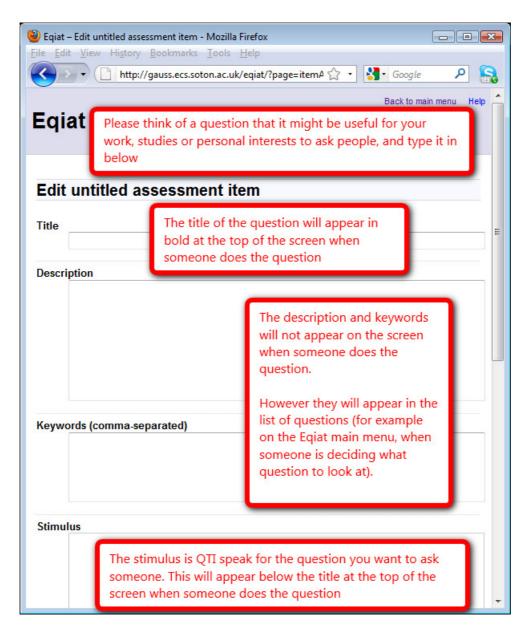

Note: Just below this screen there is an option that says:

## Item type

- Multiple choice (choose one answer)
- Multiple response (choose all appropriate answers)

However there is no need to change this as you have already selected this option on the previous screen.

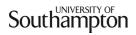

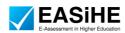

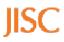

|                    | assessment item - Mozilla Firefox<br>ory <u>B</u> ookmarks <u>T</u> ools <u>H</u> elp                                                                 |                                                                                                    | 0 8 |  |
|--------------------|----------------------------------------------------------------------------------------------------|----------------------------------------------------------------------------------------------------|-----|--|
|                    | tp://gauss.ecs.soton.ac.uk/eqiat/?pag                                                                                                    | e=itemA 🏠 🔹 🛃 Google 🛛 🔎                                                                                                    |     |  |
| Question prompt    |                                                                                                    |                                                                                                    |     |  |
|                    | QTI question prompt would i<br>please choose one of the op                                                                                            |                                                                                                    |     |  |
| Options<br>Display | for option number x, that opt                                                                                                    | uffled - if the fixed checkbox is selection will not be shuffled, so it will alwhen someone does the question                                                                                        |     |  |
| S S                | huffle the options                                                                                                    |                                                                                                    |     |  |
|                    | Option text                                                                                                    | Correct Fixed Actions                                                                                                    | _   |  |
|                    |                                                                                                    | Remove                                                                                                    | -   |  |
|                    |                                                                                                    |                                                                                                    |     |  |
|                    | _                                                                                                    | C Remove                                                                                                    | •   |  |
| Add option         |                                                                                                    | f this box is selected the feedback                                                                                                    |     |  |
|                    | Provide feedback based on the answer given Each matching piece of feedback is given, in this order – leave boxes for unneccessary cases               |                                                                                                    |     |  |
| Option             | Feedback if chosen                                                                                                    | Feedback if not chosen                                                                                                    |     |  |
|                    | If the person doing the<br>question selects<br>option x and clicks<br>"submit answer", the<br>text from line x of this<br>column will be<br>displayed | If the person doing the<br>question selects option x<br>and clicks "submit<br>answer", the text from<br>every non-blank line of<br>this column will be<br>displayed, with the<br>exception of line x | E   |  |
| Actions<br>Submit  |                                                                                                    |                                                                                                    |     |  |

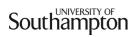

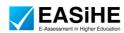

JISC

|                                                | e assessment item - Mozilla Firefox                           |                              |      |
|------------------------------------------------|---------------------------------------------------------------|------------------------------|------|
| <u>File Edit View</u>                          | Hi <u>s</u> tory <u>B</u> ookmarks <u>T</u> ools <u>H</u> elp |                              |      |
|                                                | http://gauss.ecs.soton.ac.uk/eqiat/?page=                     | itemA 🏠 🔹 🛃 🖌 Google         | 2 🔒  |
| Item "Tit                                      | le" complete                                                  |                              | *    |
|                                                |                                                               |                              |      |
| The item has l                                 | been successfully validated                                   |                              |      |
| QTIEngine                                      | preview                                                       |                              |      |
|                                                |                                                               |                              |      |
| Title                                          |                                                               |                              |      |
| Title                                          |                                                               |                              |      |
| C.1. 1                                         |                                                               |                              |      |
| Stimulus                                       |                                                               |                              |      |
| Question pr                                    | ompt - this should be something like "plea                    | ase select one of the option | ns = |
| below"                                         |                                                               |                              |      |
| option 1                                       |                                                               | $\odot$                      |      |
| option 2                                       |                                                               | $\odot$                      |      |
| option 3                                       |                                                               | 0                            |      |
| RESET                                          |                                                               | can try doing the question   |      |
|                                                | Tout                                                          | can try doing the question   |      |
| -                                              |                                                               |                              |      |
| Interna                                        | l State                                                       |                              |      |
|                                                |                                                               |                              |      |
|                                                |                                                               |                              |      |
| Response                                       | vars                                                          |                              |      |
| Actions                                        |                                                               |                              |      |
| Calback to                                     | the main menu and item list                                   |                              |      |
| Clone                                          | the main menu and item list                                   |                              |      |
| Delete                                         | - stat - star                                                 |                              |      |
| <ul> <li>Download</li> <li>Download</li> </ul> | content package<br>KML                                        |                              | -    |
| • Edit                                         |                                                               |                              |      |
| <ul> <li>Preview</li> </ul>                    |                                                               |                              |      |

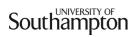

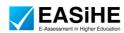

JISC

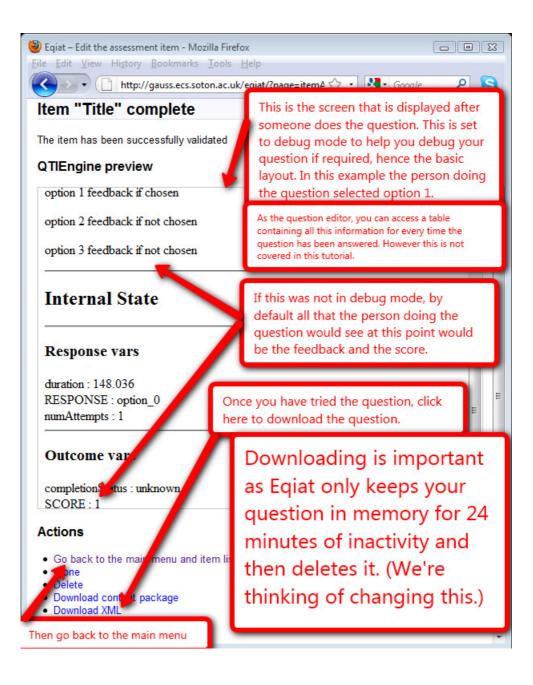

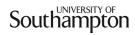

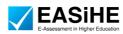

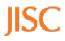

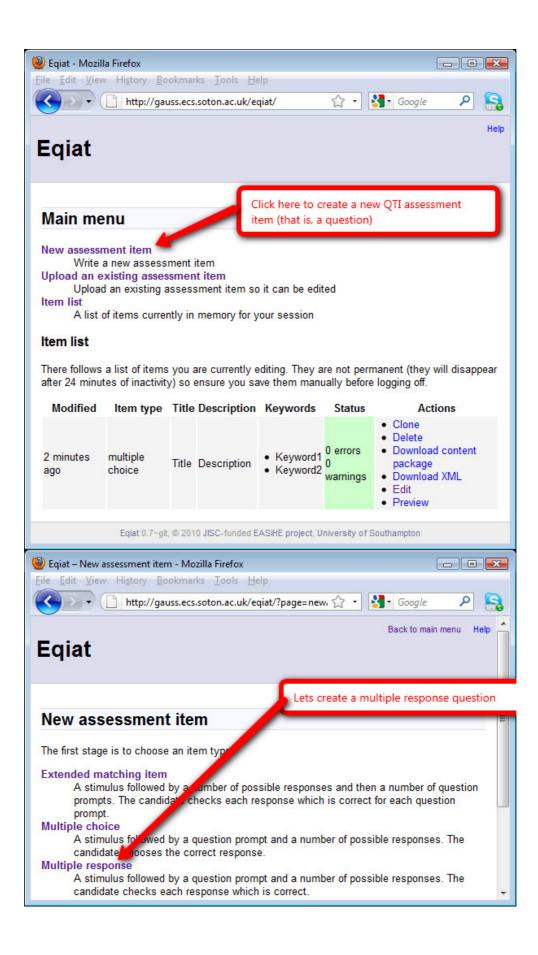

Southampton

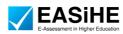

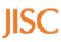

Before we begin, the following screenshot is an example of a multiple response question created using Eqiat, to give you an example of what can be created.

| 🥮 :: This is the title - "Survival kit list multiple response question" - Mozilla Firef |                                                     |
|-----------------------------------------------------------------------------------------|-----------------------------------------------------|
| <u>File Edit V</u> iew Hi <u>s</u> tory <u>B</u> ookmarks <u>T</u> ools <u>H</u> elp    |                                                     |
| http://qtiengine.qtitools.org/item/play/0;jsessionid=8BC2                               | CDE1A359A4648 🏠 🔹 🚼 🛛 Google 🖉 🔒                    |
|                                                                                         | <u>^</u>                                            |
| This is the title - "Survival kit                                                       | list multiple response                              |
| question"                                                                               |                                                     |
| This is the stimulus - "You are on a sinking yacht wearing rain gear and                | a life jacket and cannot see land or another vessel |
| You have no radio or mobile phone reception."                                           |                                                     |
| This is the question prompt - "Pick two of the following items - which                  | are the most important to put on the lifeboat?"     |
| Compass                                                                                 |                                                     |
| Cooking pan                                                                             |                                                     |
| Knife                                                                                   |                                                     |
| Food                                                                                    | V                                                   |
| Water                                                                                   |                                                     |
| Blankets                                                                                |                                                     |
| RESET SUBMIT ANSWER                                                                     |                                                     |
| Dere                                                                                    |                                                     |
| Done                                                                                    | h.                                                  |

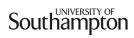

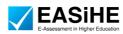

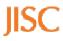

| Eqiat – Edit untitled assessment item -<br>Eile Edit View Higtory Bookmarks |                                                                                                  |   |
|-----------------------------------------------------------------------------|--------------------------------------------------------------------------------------------------|---|
| Eqiat Please think of useful for you                                        | of a question that it might be<br>ir work, studies or personal<br>c people, and type it in below |   |
| Edit untitled assessme                                                      | ent item                                                                                         | E |
| Description                                                                 | See before for a description of these<br>boxes                                                   |   |
| Keywords (comma-separated) Stimulus                                         |                                                                                                  |   |

Note: Just below this screen there is an option that says:

## Item type

- C Multiple choice (choose one answer)
- Multiple response (choose all appropriate answers)

However there is no need to change this as you have already selected this option on the previous screen.

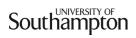

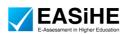

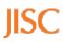

| http://gauss.                                                                               | ecs.soton.ac.uk/eqiat/?page=itemA 🏠                                                                                                    | • 😽• Goo                                                           | gle 🔎            |
|---------------------------------------------------------------------------------------------|----------------------------------------------------------------------------------------------------|--------------------------------------------------------------------|------------------|
| auestion prompt                                                                             |                                                                                                    |                                                                    |                  |
|                                                                                             |                                                                                                    |                                                                    |                  |
|                                                                                             | Fill in the options in th                                                                                                    | e options o                                                        | n this           |
|                                                                                             | page - see earlier in th                                                                                                    | is tutorial fo                                                     | or               |
| options                                                                                     | more information.                                                                                                    |                                                                    |                  |
| Display                                                                                     |                                                                                                    |                                                                    |                  |
| Shuffle the o                                                                               | ptions                                                                                                    |                                                                    |                  |
| <u> </u>                                                                                    |                                                                                                    |                                                                    |                  |
| Scoring                                                                                     | ne point if exactly the right boxes are ch                                                                                                    | ecked otherwi                                                      | Se 7010          |
|                                                                                             | ive One point for each checked correct                                                                                                    |                                                                    |                  |
| checked inco                                                                                | rrect response with a minimum score o                                                                                                    | fzero                                                              |                  |
|                                                                                             | Choose the score given if each option i<br>overall maximum and minimum                                                                                                    | s checked indi                                                     | ividually and    |
| opuorially ure                                                                              | Option text                                                                                                    | Correct                                                            | Actions          |
|                                                                                             | -                                                                                                    |                                                                    | Remove           |
|                                                                                             |                                                                                                    |                                                                    |                  |
|                                                                                             |                                                                                                    |                                                                    | Remove           |
| Add option                                                                                  |                                                                                                    |                                                                    | Remove           |
| Add option                                                                                  |                                                                                                    |                                                                    | Remove           |
| Feedback                                                                                    |                                                                                                    |                                                                    | Remove           |
| eedback                                                                                     | ased on the answer given                                                                                                    |                                                                    | Remove           |
| eedback                                                                                     |                                                                                                    |                                                                    | Remove           |
| Feedback                                                                                    | After you have clicked subm                                                                                                    | it you can                                                         | Remove           |
| eedback<br>Provide feedback b<br>Choice restrictions<br>Maximum choices                     | After you have clicked subm<br>do the question as described                                                                                                    | it you can<br>d earlier in                                         |                  |
| Feedback Provide feedback b Choice restrictions Maximum choices 0 The m                     | After you have clicked subm                                                                                                    | it you can<br>d earlier in<br>also                                 | Remove<br>:ct. 0 |
| eedback<br>Provide feedback b<br>Choice restrictions<br>Maximum choices                     | After you have clicked subm<br>do the question as described<br>this tutorial. Don't forget to                                                                                                | it you can<br>d earlier in<br>also<br>escribed                     |                  |
| Feedback Provide feedback b Choice restrictions Maximum choices 0 The m                     | After you have clicked subm<br>do the question as described<br>this tutorial. Don't forget to<br>download the question as d<br>previously, as Eqiat only stor<br>question in memory for up t | it you can<br>d earlier in<br>also<br>escribed<br>res the<br>to 24 | +ct. 0           |
| Feedback  Provide feedback b  Choice restrictions  Maximum choices 0 The m means no restric | After you have clicked subm<br>do the question as described<br>this tutorial. Don't forget to<br>download the question as d<br>previously, as Eqiat only stor                                | it you can<br>d earlier in<br>also<br>escribed<br>res the<br>to 24 | +ct. 0           |

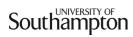

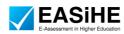

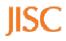

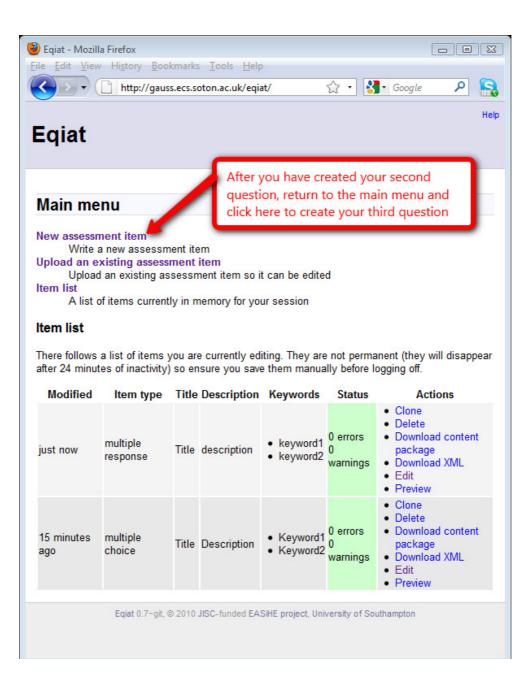

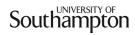

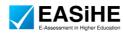

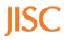

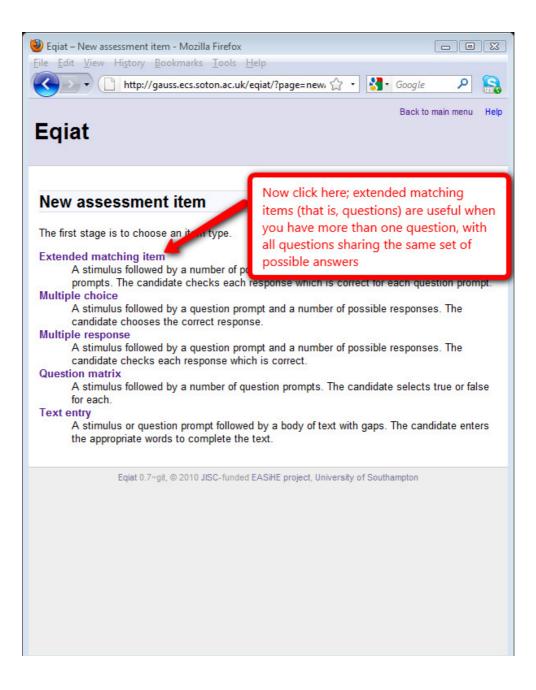

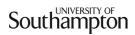

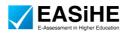

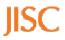

Before we begin, the following screenshot is an example of an extended matching question created using Eqiat, to give you an example of what can be created.

| 🥹 :: This is the title - "Survival kit list extended matching question" - Mozilla Firefox                     |       | x |
|----------------------------------------------------------------------------------------------------|-------|---|
| <u>File Edit View History Bookmarks Tools H</u> elp                                                           |       |   |
| http://qtiengine.qtitools.org/item/play/0;jsessionid=65FD2F6DA2F4I 🏠 🔹 Google                                 | ٩     |   |
| 📋 :: This is the title - "Survival kit lis × 📄 Eqiat – Edit assessment item "This is × 🔅                      |       | - |
|                                                                                                    |       | - |
| This is the title - "Survival kit list extended                                                               |       |   |
| matching question"                                                                                            |       |   |
| matering question                                                                                             |       |   |
| This is the stimulus - "You are on a sinking yacht wearing rain gear and a life jacket and cannot see land or |       |   |
| vessel. You have no radio or mobile phone reception. The following are the things you could put on a lifeb    | oat." | E |
| A. Cooking pan                                                                                                |       |   |
| B. Compass<br>C. Blankets                                                                                     |       |   |
| D. Knife                                                                                                    |       |   |
| E. Water                                                                                                    |       |   |
| F. Food                                                                                                    |       |   |
| This is the first question prompt - "What is your top priority item to put on the lifeboat?"                  |       |   |
|                                                                                                    |       |   |
| This is the second question prompt - "What is your second priority item to put on the lifeboat?"              |       |   |
| A B C D E F V                                                                                                 |       |   |
| This is the third question prompt - "What is your third priority item to put on the lifeboat?"                |       |   |
|                                                                                                    |       |   |
| RESET SUBMIT ANSWER                                                                                           |       |   |
|                                                                                                    |       | - |
| Done                                                                                                    |       | H |

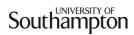

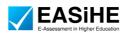

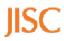

| Eqiat – Edit untitled |                |                                                                                                    |                  |
|-----------------------|----------------|----------------------------------------------------------------------------------------------------|------------------|
|                       |                | on.ac.uk/eqiat/?page=itemA 🏠 🔹 🛐 Goog                                                                       | le 👂 💦           |
| Eqiat                 | useful for you | Back to<br>of a question that it might be<br>ir work, studies or personal<br>s people, and type it in below | main menu Help 🔺 |
| Edit untitled         | assessme       | ent item                                                                                                    | E                |
| Title                 |                |                                                                                                    | _                |
| Description           |                | See before for a description of these<br>boxes                                                              |                  |
| Keywords (comma       | a-separated)   |                                                                                                    |                  |
| Stimulus              |                |                                                                                                    |                  |

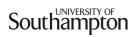

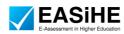

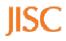

| Eqiat – Edit untitled assess File Edit View Uitters F                                      |                                         |                       | _ 0 💌    |
|--------------------------------------------------------------------------------------------|-----------------------------------------|-----------------------|----------|
| File Edit View History E                                                                   | auss.ecs.soton.ac.uk/eqiat/?pag         | e=item 🏠 🔹 🚮 🖬 Go     | ogle 👂 🔝 |
|                                                                                            |                                         |                       |          |
| Now fill in the                                                                            | blanks on this page to f                | inish creating the q  | uestion  |
|                                                                                            |                                         |                       |          |
| Options<br>ID                                                                              | Option toxt                             |                       | Actions  |
| A                                                                                          | Option text                             |                       | Remove   |
| в                                                                                          |                                         |                       | Remove   |
| Add option                                                                                 |                                         |                       |          |
| Questions                                                                                  |                                         |                       |          |
|                                                                                            | Question prompt                         | Correct<br>response   | Actions  |
|                                                                                            |                                         | АВВ                   | Remove   |
|                                                                                            |                                         | АВВ                   | Remove   |
| Add question                                                                               |                                         |                       |          |
| Actions                                                                                    | Once you have do<br>try out doing the   | one this click submit |          |
| Submit                                                                                     | download the que                        | estion as before. Do  |          |
|                                                                                            | forget Eqiat only s<br>up to 24 minutes | stores this question  | for      |
| Eqiat 0.7~git                                                                              | t, © 2 up to 24 minutes                 | or mactivity.         | -        |
| Eqiat - Mozilla Firefox           Eile         Edit         View         Higtory         E | Rookmarks Tools Help                    |                       |          |
|                                                                                            | auss.ecs.soton.ac.uk/eqiat/             | 🟠 • 🛃• Go             | ogle 👂 🔒 |
|                                                                                            |                                         |                       | Help 📤   |
| Eqiat                                                                                      | Thats the end of the                    | tutorial (If you      |          |
|                                                                                            | need to upload a qu                     |                       |          |
|                                                                                            | downloaded at any                       | point, click here.)   |          |
| Main menu                                                                                  |                                         |                       | _        |
| New assessment item<br>Write a new asses                                                   | sment item                              |                       |          |
| Upload an existing asse                                                                    | essment item                            | a oditod              |          |
| Item list                                                                                  | assessment item so it can b             |                       |          |
| A list of items curr                                                                       | ently in memory for your sess           | sion                  | -        |

Southampton

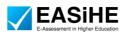

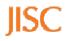